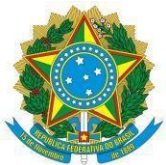

## **EDITAL Nº 02/2024-COPE/EAJ-UFRN DO PROCESSO SELETIVO DE CONCESSÃO DOS AUXÍLIOS ALIMENTAÇÃO ESTUDANTIL E TRANSPORTE ESTUDANTIL 2024.1**

A Coordenação de Políticas Estudantis-COPE, da Escola Agrícola de Jundiaí-EAJ/UFRN, torna público o **Edital Nº 02/2024-COPE/EAJ-UFRN**, referente ao Processo Seletivo de **CONCESSÃO e RENOVAÇÃO** para os auxílios **Alimentação Estudantil** e **Transporte Estudantil para 2024.1**, destinados aos(às) estudantes regularmente matriculados(as) nos cursos Técnicos da EAJ-UFRN, na modalidade de ensino presencial (**Subsequente e Integrado**) ao Ensino Médio.

#### **CAPÍTULO I**

#### **DAS DISPOSIÇÕES GERAIS**

#### **1 DO PROGRAMA DE ASSISTÊNCIA ESTUDANTIL DA EAJ-UFRN**

1.1 As ações da Assistência Estudantil serão desenvolvidas em consonância com os objetivos e requisitos estabelecidos na Resolução Conjunta n° 004/2022- CONSEPE-CONSAD, de 17 de maio de 2022, que institui o Programa de Assistência Estudantil- PAE da Universidade federal do Rio Grande do Norte-UFRN.

1.2 O Programa de Assistência Estudantil no âmbito da EAJ-UFRN, composto por bolsas, auxílios e serviços tem como objetivo prioritário assegurar aos estudantes em situação de vulnerabilidade socioeconômica as condições básicas para a sua permanência com qualidade na Instituição, bem como facilitar a acessibilidade de pessoas com necessidades específicas, contribuindo, assim, com a minimização dos índices de retenção e evasão escolar, e o enfrentamento das desigualdades.

1.3 O PAE na EAJ-UFRN é financiado com recursos próprios da unidade ou por meio da "Ação Orçamentária 2994 - Assistência ao Estudante da Educação Profissional e Tecnológica", observando-se os limites orçamentários e financeiros disponíveis.

1.4 Na gestão e avaliação do Programa de Assistência Estudantil da EAJ-UFRN serão consideradas as recomendações expressas no OFÍCIO-CIRCULAR Nº 16/2019/CGRE/DIPPES/SESU/SESU-MEC.

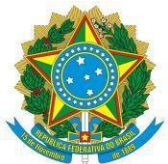

#### **CAPÍTULO II**

#### **DO OBJETIVO DOS AUXÍLIOS**

2.1 O **Auxílio Alimentação Estudantil** tem por objetivo suprir necessidades alimentares dos estudantes dos cursos EBTT - Ensino Básico, Técnico e Tecnológico, em situação de vulnerabilidade socioeconômica, mediante o acesso à alimentação no Restaurante Universitário/EAJ ou por meio alternativo em situações especiais, conforme previstas na RESOLUÇÃO CONJUNTA No 004/2022-CONSEPE-CONSAD, de 17 de maio de 2022.

2.1.1 O auxílio alimentação pode ser concedido em duas modalidades:

- a) **Gratuita**, para estudantes que comprovem renda *per capita* familiar de até um salário-mínimo e meio vigente;
- b) **Parcialmente subsidiada (PAGANTE SUBSIDIADA)**, para estudantes que comprovem renda *per capita* familiar acima de um salário e meio e até três salários-mínimos vigentes.

2.1.2 O auxílio Alimentação Estudantil, na modalidade de **PAGANTE/SUBSIDIADA** (é o pagamento de metade do valor inteiro da refeição), deve ser solicitado como Alimentação Estudantil, e conter toda a documentação exigida neste Edital (**Anexo II**).

2.1.3 O auxílio alimentação poderá ser acumulado com outra modalidade de auxílio e bolsa de assistência estudantil, desde que atendidos os requisitos específicos para sua concessão, isoladamente ou em conjunto, conforme previsto na RESOLUÇÃO CONJUNTA No 004/2022-CONSEPE-CONSAD, de 17 de maio de 2022.

2.2 O **Auxílio Transporte Estudantil** visa assegurar a frequência dos estudantes em situação de vulnerabilidade socioeconômica às atividades curriculares, mediante o fornecimento de auxílio em espécie no valor de **R\$ 100,00** (cem reais), **a ser depositado em conta corrente em nome do(a) estudante**, mediante processo de pagamento pelo SIPAC.

2.2.1 O auxílio Transporte Estudantil destina-se a estudantes que apresentem dificuldades financeiras para custeio de deslocamento e comprove **renda familiar** *per capita* **menor ou igual a um saláriomínimo e meio vigente**, e que não sejam beneficiários de auxílio moradia em espécie ou de vaga na residência estudantil.

2.2.2 O auxílio transporte poderá ser acumulado com outra modalidade de auxílio e bolsa de assistência estudantil, **EXCETO** com auxílio moradia/residência, desde que atendidos os requisitos específicos para

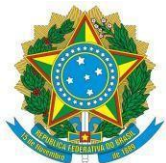

sua concessão, isoladamente ou em conjunto, conforme previsto na RESOLUÇÃO CONJUNTA No 004/2022-CONSEPE-CONSAD, de 17 de maio de 2022.

#### **CAPÍTULO III**

## **ORIENTAÇÕES SOBRE A ORGANIZAÇÃO DA DOCUMENTAÇÃO PARA ADESÃO AO CADASTRO ÚNICO E DA SOLICITAÇÃO DO AUXÍLIO**

#### **3.1 DO ACESSO AO PROCESSO SELETIVO**

3.1.1 O acesso ao processo seletivo dos Programas de Assistência Estudantil no âmbito da EAJ-UFRN ocorre a partir da ADESÃO do(a) estudante ao **CADASTRO ÚNICO UFRN** (SIGAA), no qual o(a) aluno(a) deverá **ANEXAR TODA a documentação** comprobatória das informações prestadas no questionário, tanto em relação a sua documentação pessoal (estudante) quanto de seus familiares, inclusive **COMPROVAÇÃO DE RENDA** de todos os membros do **GRUPO FAMILIAR** que exercem **TRABALHO FORMAL** (servidores públicos ou regido pela Consolidação das Leis do Trabalho – CLT) ou **INFORMAL**, para que a equipe responsável possa realizar a avaliação socioeconômica e consiga identificá-lo como **ALUNO(A) PRIORITÁRIO(A)** para atendimento nas bolsas/auxílios ofertados pela Assistência Estudantil. Para tanto, torna-se necessário consultar o Anexo II deste Edital.

**Parágrafo único:** Considera-se estudante prioritário(a), nos termos estabelecidos pelo PAE/UFRN, aquele que possua renda familiar *per capita* igual ou inferior a um salário mínimo e meio e/ou comprove situação de vulnerabilidade e/ou risco social por meio de avaliação socioeconômica.

#### **3.2 DA DOCUMENTAÇÃO**

3.2.1 A documentação deve **estar legível, e não deve conter rasuras**.

3.2.2 Os documentos devem ser anexados conforme as opções solicitadas pelo sistema (SIGAA), preferencialmente em único arquivo PDF. Neste caso, o único arquivo PDF deverá ser anexado nos diversos tipos de documentos exigidos pelo sistema.

3.2.3 O(a) estudante que não tiver acesso a aparelho de *scanner* poderá utilizar aplicativo de celular com esta funcionalidade, como por exemplo, "*TopScanner*", "*CamScanner*", etc., para escanear/digitalizar e preparar **TODOS** os documentos a serem anexados no Cadastro Único (ver Anexo I deste Edital).

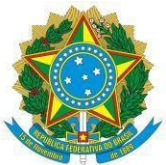

3.2.4 Após salvar os documentos em PDF, proceder a organização em único arquivo PDF. A junção pode ser feita em aplicativos ou sites de conversão ou junção de PDF disponíveis na Internet, por exemplo, Smallpdf (www.smallpdf.com/pt/juntar-pdf) ou iLovepdf (https://www.ilovepdf.com/pt/juntar\_pdf), entre outros. **Não serão analisadas documentações em outros formatos que não sejam PDF.** 

3.2.5 A documentação exigida neste Edital corresponde aos documentos de IDENTIFICAÇÃO PESSOAL e RENDA do(a) estudante e do seu grupo familiar que reside no mesmo domicílio.

3.2.6 Por **GRUPO FAMILIAR**, para fins de análise socioeconômica, compreende-se as pessoas que residem no mesmo endereço do(a) estudante, com parentesco direto ou não (exemplo: pai, mãe, irmão, tio, cônjuge, etc.) ou, quando oriundo de outro município ou Estado da Federação, aqueles que residem no domicílio de origem do(a) estudante, que contribuem para renda familiar ou dependem dessa renda.

## **3.3 DO CÁLCULO DA RENDA** *PER CAPITA* **FAMILIAR**

3.3.1 Para realizar o cálculo da renda *per capita* familiar, o(a) estudante deve **SOMAR** todas as rendas recebidas pelo grupo familiar. O resultado dessa SOMA deve ser dividido pelo número de pessoas que compõem o grupo familiar. O resultado dessa DIVISÃO será a renda *per capita* familiar.

3.3.2 Para que a renda *per capita* do seu grupo familiar seja o mais real possível, veja no quadro abaixo quais rendas entram no cálculo e as que podem ser desconsideradas (Cf. Portaria Normativa do MEC nº 18, de 11 de outubro de 2012).

#### **Rendimentos DESCONSIDERADOS no cálculo de renda**

a) auxílios para alimentação e transporte;

b) diárias e reembolsos de despesas;

- c) estornos e compensações referentes a períodos anteriores
- d) indenizações decorrentes de contratos de seguros;
- e) indenizações por danos materiais e morais por força de decisão judicial

f) Férias;

- g) 13º Salário;
- h) Imposto de Renda;

i) Previdência Pública.

#### **Rendimentos CONSIDERADOS no cálculo de renda**

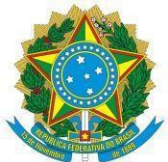

#### a) Empréstimos;

b) Plano de Saúde;

c) Plano Odontológico;

d) Previdência Privada;

e) Contribuição Sindical/Associações/Clubes.

#### **Benefícios que NÃO DEVEM ser incluídos no cálculo como Renda**

a) Programa de Erradicação do Trabalho Infantil;

b) Programa Agente Jovem de Desenvolvimento Social e Humano;

c) Programa Bolsa família;

d) Programa Nacional de Inclusão do Jovem - Pró-Jovem;

e) Auxílio Emergencial Financeiro e outros programas de transferência de renda destinados à população atingida por desastres, residente em Municípios em estado de calamidade pública ou situação de emergência;

f) Demais programas de transferência condicionada de renda, implementados por Estados, Distrito Federal ou Municípios.

**Parágrafo Único:** O preenchimento da informação sobre a renda familiar DECLARADA deve ser COMPATÍVEL com o(s) comprovante (s) de renda anexado(s) no Cadastro Único.

#### **3.4 DA ADESÃO AO CADASTRO ÚNICO(SIGAA/UFRN)**

3.4.1 Para aderir ao Cadastro Único, o(a) estudante deverá entrar na sua conta SIGAA, **módulo DISCENTE**, acessar a aba **MEUS DADOS PESSOAIS** para inserir/atualizar dados, **principalmente os dados bancários(banco, agência e conta corrente) do(a) estudante**. Em seguida, acessar a aba **BOLSAS**, que abrirá a opção de **ADERIR AO CADASTRO ÚNICO**.

3.4.2 Ao entrar no Cadastro Único, o(a) estudante deverá **RESPONDER** o questionário e **ANEXAR** a toda a documentação exigida, conforme lista no ANEXO II deste Edital.

#### 3.4.3 **Somente após a adesão ao Cadastro Único o(a) estudante poderá solicitar o auxílio.**

3.4.4 O(a) estudante poderá ter maiores informações sobre a Adesão ao Cadastro Único acessando o Guia de Adesão, disponível no link [https://sigaa.ufrn.br/sigaa/public/departamento/noticias\\_desc.jsf?noticia=151613510&id=351&lc=pt\\_B](https://sigaa.ufrn.br/sigaa/public/departamento/noticias_desc.jsf?noticia=151613510&id=351&lc=pt_BR) [R.](https://sigaa.ufrn.br/sigaa/public/departamento/noticias_desc.jsf?noticia=151613510&id=351&lc=pt_BR)

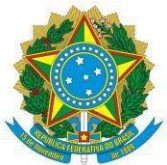

## **CAPÍTULO IV**

## **DA SOLICITAÇÃO DE CONCESSÃO E RENOVAÇÃO**

## **4.1 SOLICITAÇÃO DE CONCESSÃO E RENOVAÇÃO DO AUXÍLIO (SIGAA/UFRN)**

**CONCESSÃO -** destinada a estudante ingressante em 2024.1 ou veterano(a) que não foi contemplado(a) com o auxílio em 2023.2.

**RENOVAÇÃO -** destinada a estudante contemplado(a) com auxílio Alimentação Estudantil e/ou auxílio Transporte Estudantil no semestre 2023.2, para continuidade no semestre letivo 2024.1.

4.1.1 Após a adesão ao Cadastro Único, o(a) estudante deverá **SOLICITAR** o auxílio na aba **BOLSAS**, opção **SOLICITAÇÃO DE BOLSA** e escolher **Auxílio Alimentação Estudantil** ou **Auxílio Transporte Estudantil** na lista de auxílios disponíveis.

4.1.2 Na solicitação do auxílio o(a) estudante deve preencher a **JUSTIFICATIVA** do requerimento, indicando a necessidade de recebimento do auxílio, dando detalhes sobre a realidade do grupo familiar, conforme quadro abaixo:

**Motivo** - informar sobre o motivo pelo qual está solicitando o auxílio.

**Convivência familiar** - informar com quais familiares reside e como é a convivência com eles. Em caso de existência de conflito familiar entre os membros do grupo familiar, relatar a situação.

**Gestão da renda familiar** - indicar como a família gerencia a renda para suprimento das despesas com alimentação, moradia, transporte, vestuários, saúde, educação, energia elétrica, água, internet, etc.

**Mudança de seu município de origem em decorrência do curso na UFRN** - Informar onde mora, com quem, quais as despesas e valor que precisa arcar mensalmente.

**Pagamento/Recebimento de ajuda/auxílio de/a familiares** - informar se paga ou recebe pensão alimentícia ou ajuda de familiares ou terceiros, ainda que informalmente, indicando o valor recebido ou pago.

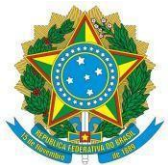

**Situação de saúde -** informar se no grupo familiar tem pessoa(s) com doença crônica, se realiza tratamento, se faz uso de medicação, e se necessita de outros cuidados.

**Pessoa(s) com Deficiência ou transtorno mental -** informar se há no grupo familiar pessoa com deficiência ou transtorno mental na família. Indicar qual a deficiência ou transtorno mental e como ela é assistida em decorrência disso.

**Endereço completo -** registrar o endereço completo de onde reside, inclusive indicando pontos de referência.

**Contatos** (estudante e de algum familiar) - Deixar registrado o seu contato telefônico/*WhatsApp* e *e-mail* e contato de um familiar (telefone).

4.1.3 Clicar em **CADASTRAR**. Após essa ação, o sistema gerará automaticamente o comprovante de inscrição no auxílio. Para fim de comprovação, o(a) estudante deverá **SALVAR/IMPRIMIR** o comprovante de realização da solicitação do auxílio, para apresentação, caso seja solicitado.

4.1.4 A **FALTA** de informações/documentos exigidos neste Edital implicará no **INDEFERIMENTO** do(a) estudante do Processo Seletivo do referido auxílio, o qual terá mais uma **ÚNICA** oportunidade de inserir a informação/documentação pendente na **FASE RECURSAL**.

#### **CAPÍTULO V**

## **DOS CRITÉRIOS PARA CONCESSÃO DOS AUXÍLIOS, ANÁLISE E CALENDÁRIO DO PROCESSO SELETIVO**

#### **5.1 CRITÉRIOS PARA SOLICITAÇÃO DOS AUXÍLIOS**

5.1.1 Ser aluno(a) em situação de vulnerabilidade social, considerado(a) como **PRIORITÁRIO(A)** no Cadastro Único da UFRN, conforme previsto na Resolução nº 004/2022- CONSEPE-CONSAD.

5.1.2 Estar adimplente com a Assistência Estudantil da EAJ-UFRN;

5.1.3 Estar regularmente matriculado(a) em número de disciplinas que permita o término do curso dentro do limite máximo de integralização curricular, estabelecido pelo Regulamento dos Cursos Técnicos da EAJ/UFRN;

5.1.5 Apresentar desempenho acadêmico satisfatório a partir do semestre de concessão do benefício, conforme previsto no Art. 6º, item II da Resolução 004/2022 – CONSEPE-CONSAD, considerados:

a) frequência geral de, no mínimo, 75% (setenta e cinco por cento); e

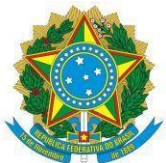

b) média geral de, no mínimo, 7 (sete), exceto nos casos em que os estudantes forem aprovados por conselho de classe, inclusive em regime de dependência.

5.1.6 O(a) estudante contemplado(a) com o Auxílio Transporte Estudantil receberá os valores correspondentes de acordo com a vigência do calendário acadêmico 2024.1.

5.1.7 A prioridade no atendimento com os auxílios seguirá a ordem prevista na Resolução 004/2022 – CONSEPE-CONSAD.

**Parágrafo único:** O Setor de Serviço Social da Coordenação de Políticas Estudantis – COPE, se responsabilizará pelo cumprimento dos critérios aprovados pela Resolução Conjunta n° 004/2022- CONSEPE-CONSAD, de 17 de maio de 2022.

#### **5.2 DA ANÁLISE DAS SOLICITAÇÕES**

5.2.1 A análise socioeconômica para a concessão dos auxílios será realizada de acordo com os indicadores de vulnerabilidade constantes nas informações prestadas pelo(a) candidato(a) no Cadastro Único e na solicitação, devidamente comprovadas pela documentação anexada nestes, além das informações descritas na **justificativa** da solicitação, conforme orientações do **item 4.1.2** deste Edital, auxiliando a equipe de Assistentes Sociais a traçar um perfil socioeconômico do(a) solicitante**.** 

5.2.2 A verificação da procedência e fidedignidade das informações prestadas no **Questionário Socioeconômico (SIGAA)** será comparada às obtidas com as documentações anexadas pelo(a) estudante.

5.2.3 Se não houver coerência entre as informações apresentadas no **Questionário Socioeconômico** eletrônico, bem como das documentações, o pedido de Auxílio será indeferido.

5.2.4 Em solicitações que foram indeferidas por não cumprir o disposto neste Edital, o(a) discente poderá prestar esclarecimentos/informações, bem como anexar documentação solicitada em período de recurso.

5.2.5 **Quando necessário, o(a) estudante será convocado(a), através de notificação via SIGAA, para participar de Entrevista Social.**

5.2.6 O estudante convocado que não comparecer para a realização da Entrevista Social será

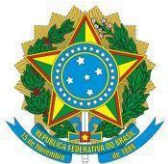

desclassificado do processo seletivo.

5.2.7 Não será permitido reagendamento de Entrevista Social, exceto em casos de impedimento expressamente justificados, com o prazo mínimo de 24 horas de antecedência.

5.2.8 É obrigatório prestar esclarecimentos/informações e/ou fornecer documento complementar quando solicitado pelo Serviço Social, nos prazos estabelecidos. O não cumprimento das convocações/solicitações, ou entrega de documentos após tempo estipulado pelo(a) Assistente Social, implicará em indeferimento da solicitação.

5.2.9 No decorrer do processo seletivo serão adotados os seguintes *status* de bolsa-auxílio no SIGAA.

a) **EM ANÁLISE**: bolsa-auxílio em fase de análise pelas assistentes sociais.

b) **DEFERIDA E CONTEMPLADA**: bolsa-auxílio que cumpriu as exigências do Edital, passando o(a) estudante à condição de beneficiário da Assistência Estudantil da EAJ-UFRN.

c) **INDEFERIDA**: bolsa-auxílio que não cumpriu as exigências do Edital.

d) **FILA DE ESPERA**: discentes que atendem aos critérios socioeconômicos para a Assistência Estudantil, mas por indisponibilidade orçamentária ou de vaga não foram contemplados imediatamente, podendo ao longo do semestre letivo vigente ser contemplado, a depender da disponibilidade orçamentária.

e) **AUXÍLIO TEMPORÁRIO**: O(a) estudante que interpõe recurso tem o *status* no SIGAA, automaticamente, alterado para **AUXÍLIO TEMPORÁRIO** para que se proceda a análise do pedido de recurso.

## **5.3 DO CALENDÁRIO DO PROCESSO SELETIVO PARA CONCESSÃO E RENOVAÇÃO**

5.3.1 O processo seletivo seguirá o seguinte calendário.

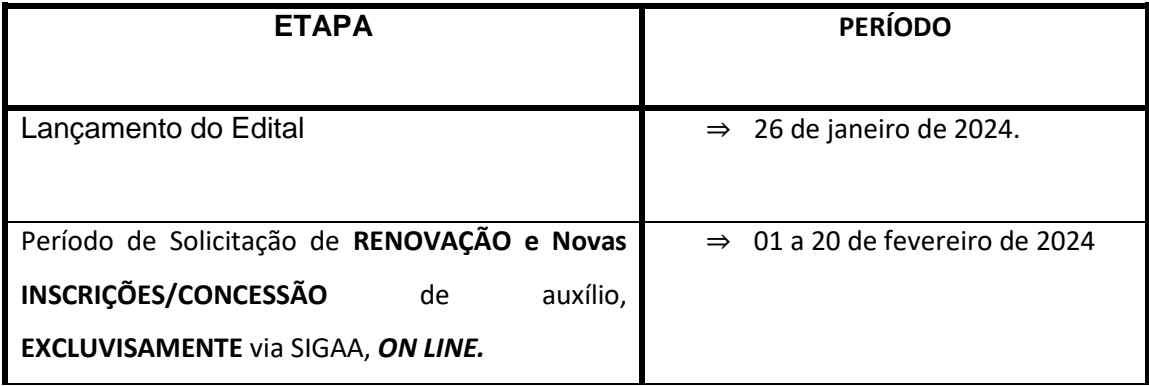

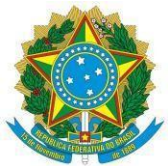

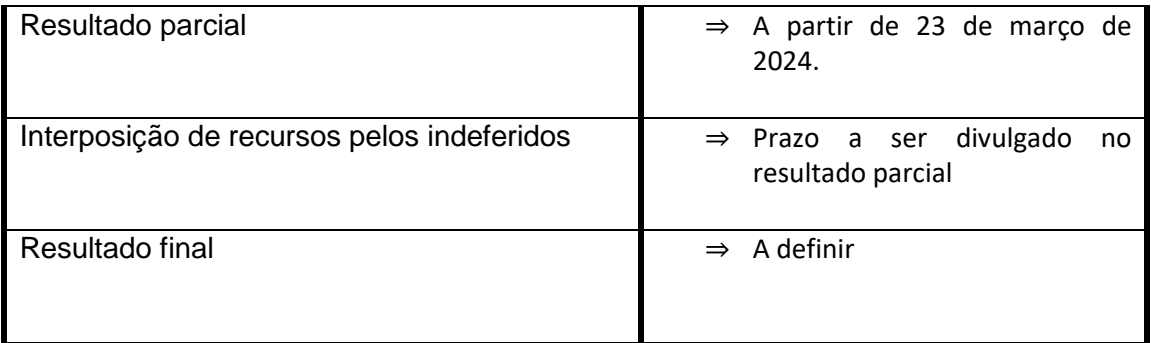

## **CAPÍTULO VI**

#### **DA RESPONSABILIDADE DO(A) ESTUDANTE**

6.1 É de inteira **RESPONSABILIDADE** do(a) estudante ao solicitar o Auxílio Alimentação Estudantil e/ou o Auxílio Transporte Estudantil:

a) Aderir ou já ter aderido ao Cadastro Único 2023.2 (orientações para adesão no item 3.4 deste Edital);

b) Prestar informações verdadeiras e anexar obrigatoriamente **TODA** a documentação no Cadastro Único, exigida neste Edital (ver a lista no Anexo II), assumindo a RESPONSABILIDADE de quaisquer prejuízos;

c) Acompanhar **TODAS AS ETAPAS** do processo seletivo e estar atento(a) às solicitações de informações e/ou documentos do Serviço Social, quando se fizer necessário.

d) Acompanhar as notificações encaminhadas via SIGAA referentes ao processo seletivo, e comparecer na data e horário agendados, em caso de convocação para Entrevista Social.

**Parágrafo único**: Ao discente que anexar e/ou declarar informações falsas poderão ser aplicadas as seguintes PENALIDADES:

I - Efetuar devolução integral de recursos;

II - Impedimento de solicitação ou renovação de auxílios e bolsas, enquanto não ocorrer a devolução integral dos recursos recebidos;

III- Suspensão dos demais auxílios, com os quais esteja contemplado;

IV - Responder a processo administrativo perante as instâncias cabíveis e/ou judicial sujeita às penalidades legais previstas no Artigo 299 do Código Penal:

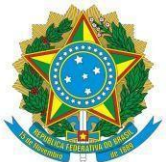

"Falsidade Ideológica

Art. 299 - Omitir, em documento público ou particular, declaração que dele devia constar, ou nele inserir ou fazer inserir declaração falsa ou diversa da que devia ser escrita, com o fim de prejudicar direito, criar obrigação ou alterar a verdade sobre fato juridicamente relevante: Pena - reclusão, de um a cinco anos, e multa, se o documento é público, e reclusão de um a três anos, e multa, se o documento é particular."

#### **CAPÍTULO VII**

#### **DA DIVULGAÇÃO DOS RESULTADOS**

7.1 Os **RESULTADOS PARCIAL** e **FINAL** do processo seletivo serão publicados em '**notícias**' no site da EAJ [https://eaj.ufrn.br](https://eaj.ufrn.br/) e na página da EAJ-UFRN, no SIGAA [https://sigaa.ufrn.br/sigaa/public/departamento/portal.jsf?id=351,](https://sigaa.ufrn.br/sigaa/public/departamento/portal.jsf?id=351) conforme previsto no item 5.3 (calendário) deste Edital.

7.2 É de responsabilidade exclusiva do(a) estudante acompanhar estas publicações, sob pena de perda e/ou cancelamento de auxílio.

7.3 A COPE se desobriga do envio de mensagens ou de notificações, por qualquer meio, ao estudante para informar resultados.

7.4 Para dúvidas e/ou outras informações sobre o processo seletivo, entrar em contato pelo e-mail [uae.eaj@gmail.com](mailto:uae.eaj@gmail.com) ou pelo (84) 99229-6471 – *WhatsApp,* ou pelo telefone fixo 3342-2297 (ramal 229)

#### **CAPÍTULO VIII**

#### **DOS RECURSOS**

8.1 Após a divulgação do **RESULTADO PARCIAL**, o(a) estudante que obteve resultado **INDEFERIDO** poderá interpor recurso ao Serviço Social/COPE/EAJ-UFRN, **EXCLUSIVAMENTE, via SIGAA**, no período expresso no Resultado Parcial publicado, conforme previsto no item 7.1 deste Edital.

8.2 Para realizar o RECURSO o(a) estudante precisará:

8.2.1 Acessar o **PARECER DO SERVIÇO SOCIAL**, a fim de verificar o motivo do INDEFERIMENTO e PROVIDENCIAR a documentação faltante, se for o caso. Seguir os passos na figura abaixo para ver o parecer do Serviço Social.

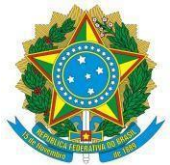

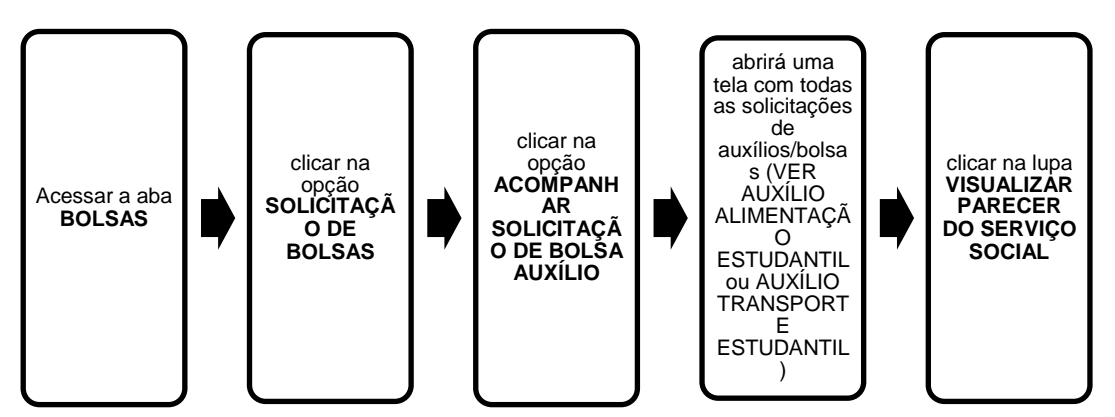

[**Descrição da Figura 1**] Fluxograma com cinco quadrados distribuídos horizontalmente e ligados por setas que representam o passo a passo a ser seguido pelo(a) estudante para visualizar o motivo do indeferimento no SIGAA/UFRN. Passo 1: Acessar a aba BOLSAS. Passo 2: Clicar na opção SOLICITAÇÃO DE BOLSAS. Passo 3: Clicar na opção ACOMPANHAR SOLICITAÇÃO DE BOLSA AUXÍLIO. Passo 4: Abrirá uma tela com todas as solicitações de auxílios/bolsas (VER AUXÍLIO ALIMENTAÇÃO ESTUDANTIL OU AUXÍLIO TRANSPORTE ESTUDANTIL). Passo 5: Clicar na lupa VISUALIZAR PARECER DO SERVIÇO SOCIAL.

8.2.2 Realizar a solicitação do recurso, seguindo os passos ilustrados na figura abaixo.

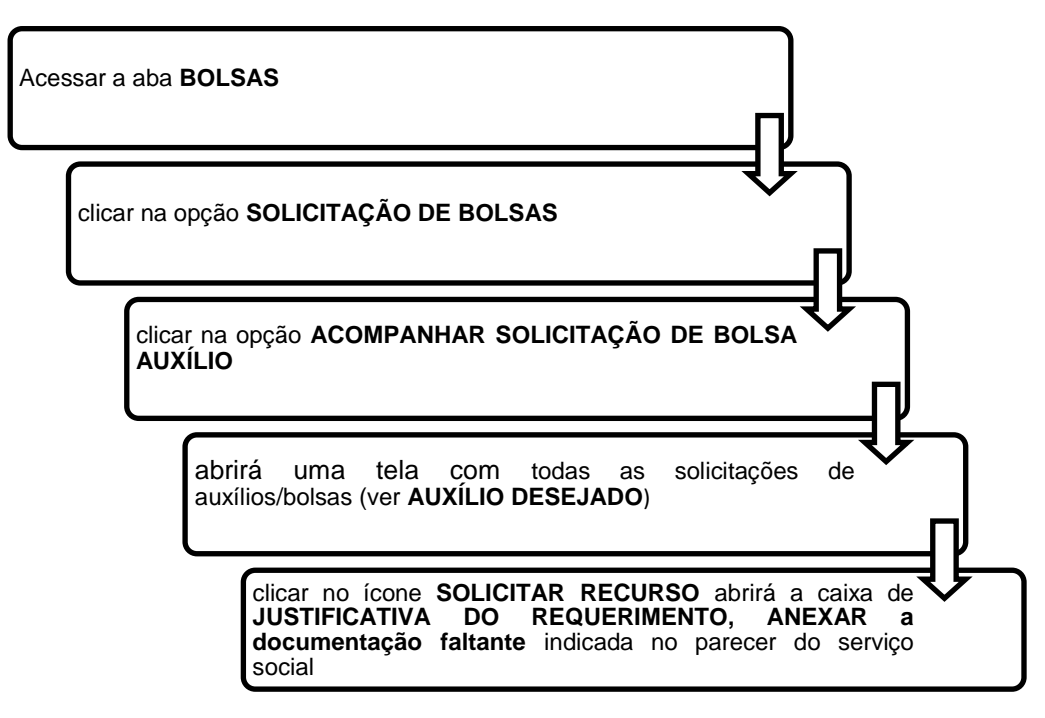

[**Descrição da Figura 2**] Fluxograma com cinco retângulos distribuídos horizontalmente e ligados por setas que representam o passo a passo a ser seguido pelo(a) estudante para realizar o recurso no SIGAA/UFRN. Passo 1: Acessar a aba BOLSAS. Passo 2: Clicar na opção SOLICITAÇÃO

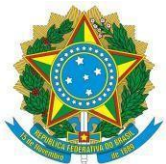

DE BOLSAS. Passo 3: Clicar na opção ACOMPANHAR SOLICITAÇÃO DE BOLSA AUXÍLIO. Passo 4: Abrirá uma tela com todas as solicitações de auxílios/bolsas (VER AUXÍLIO RESIDÊNCIA ESTUDANTIL). Passo 5: Clicar no ícone SOLICITAR RECURSO abrirá a caixa de JUSTIFICATIVA DO REQUERIMENTO, ANEXAR a documentação faltante indicada no parecer do Serviço Social.

8.3 No caso do(a) candidato(a) que teve solicitação indeferida e necessitar anexar documentação (apontada em parecer da solicitação), recomenda-se que antes de finalizar o envio do recurso, certificarse que o documento foi anexado, além de salvar um print da tela após finalizar para ter a comprovação de que solicitou recurso no período determinado. **No Recurso, o SIGAA aceita a inclusão de APENAS 01 único arquivo, sendo assim, se houver mais de um documento a ser enviado, deverá ser compactado em PDF.**

#### **CAPÍTULO IX**

### **DAS DISPOSIÇÕES FINAIS**

9.1 O(a) discente deferido com Alimentação Estudantil e/ou com Transporte Estudantil em **2023.2** que **NÃO solicitar a RENOVAÇÃO do auxílio no SIGAA em 2024.1**, terá o(s) auxílio(s) **FINALIZADO(S)**, pois será considerado(a) desistente do auxílio.

9.2 O(a) estudante poderá ser excluído do processo seletivo, em qualquer etapa, se comprovada irregularidade nas declarações ou nos documentos apresentados, sem prejuízo da adoção de medidas judiciais cabíveis.

9.3 Os casos omissos serão resolvidos pela Coordenação de Políticas Estudantis-COPE.

9.4 Este Edital entrará em vigor na data de sua publicação.

Macaíba, 29 de janeiro de 2024.

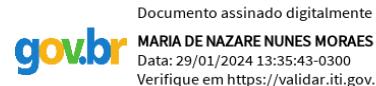

**MARIA DE NAZARE NUNES MORAES** Data: 29/01/2024 13:35:43-0300<br>Verifique em https://validar.iti.gov.br

Coordenadora da COPE/EAJ-UFRN Matrícula SIAPE 2064

ANEXOS DO EDITAL

## **ANEXO I – COMO ORGANIZAR DOCUMENTOS EM UM ÚNICO ARQUIVO PDF**

Passo 1 – Abra a imagem/foto do documento, e clicando no botão direito, use a função "COPIAR", como mostra a imagem abaixo:

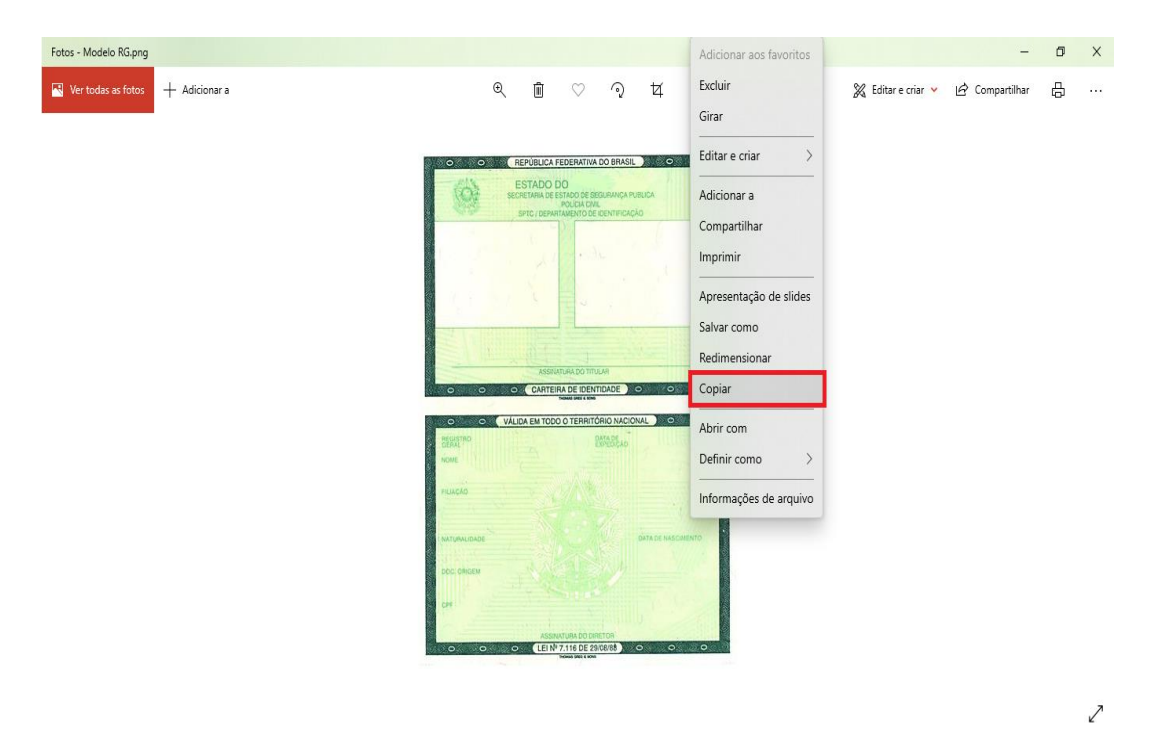

Passo 2 – Abra um documento em branco no Word e cole a imagem copiada (clique nos botões Ctrl+V). Copie e cole, conforme demonstrado, todas as imagens ou fotos dos documentos comprobatórios no mesmo documento Word.

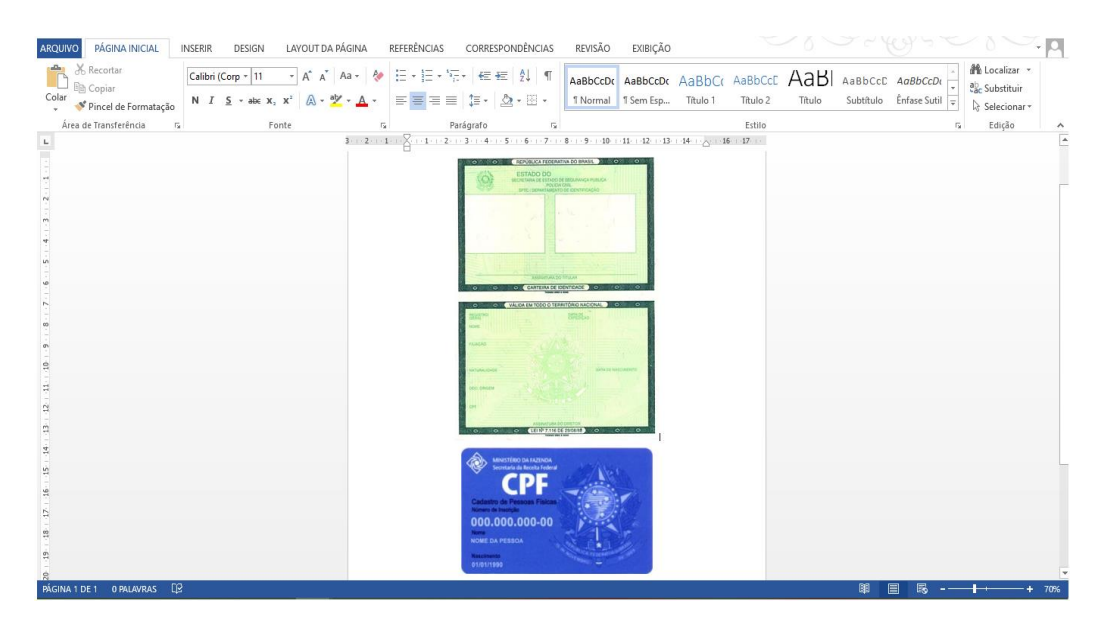

Passo 3 – Após colar todas as imagens ou fotos dos documentos comprobatórios no mesmo documento Word, você deve clicar no botão "ARQUIVO" e em seguida clique em **1**- "Salvar como". Nomeio o seu arquivo e na opção **2** - "Tipo", altere para opção "PDF". Conclua a ação clicando no botão **3** - "Salvar".

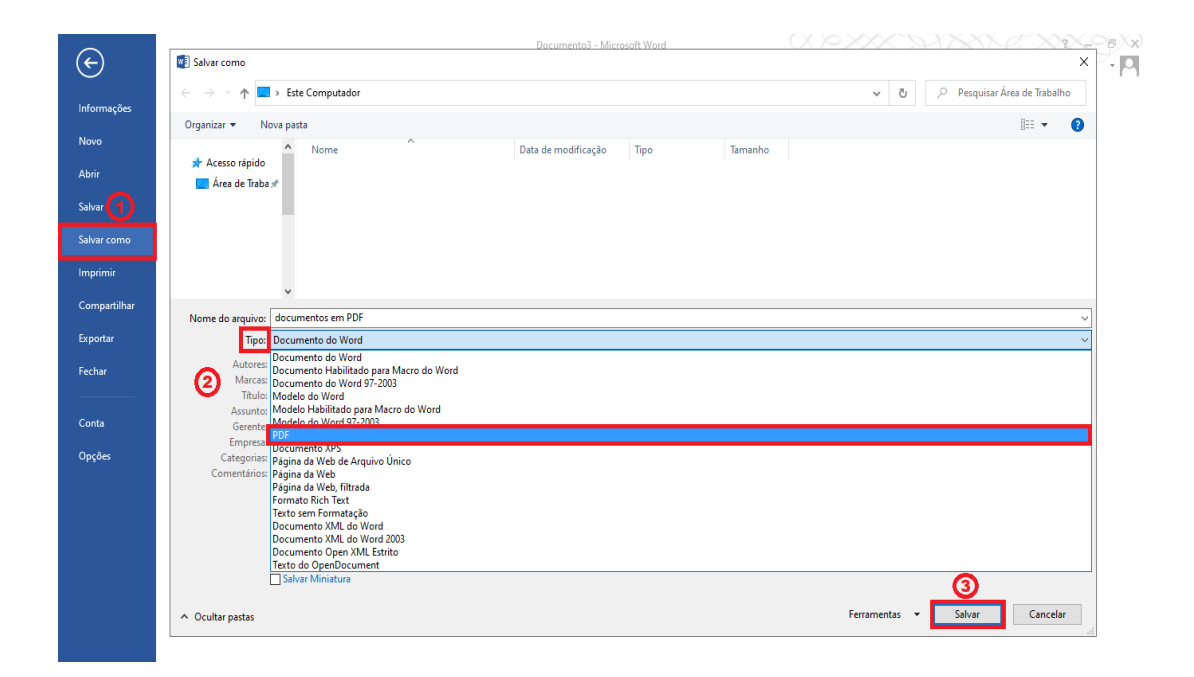

# **ANEXO II – DOCUMENTOS NECESSÁRIOS**

Ao aderir ao cadastro único anexar todos os documentos relacionados abaixo.

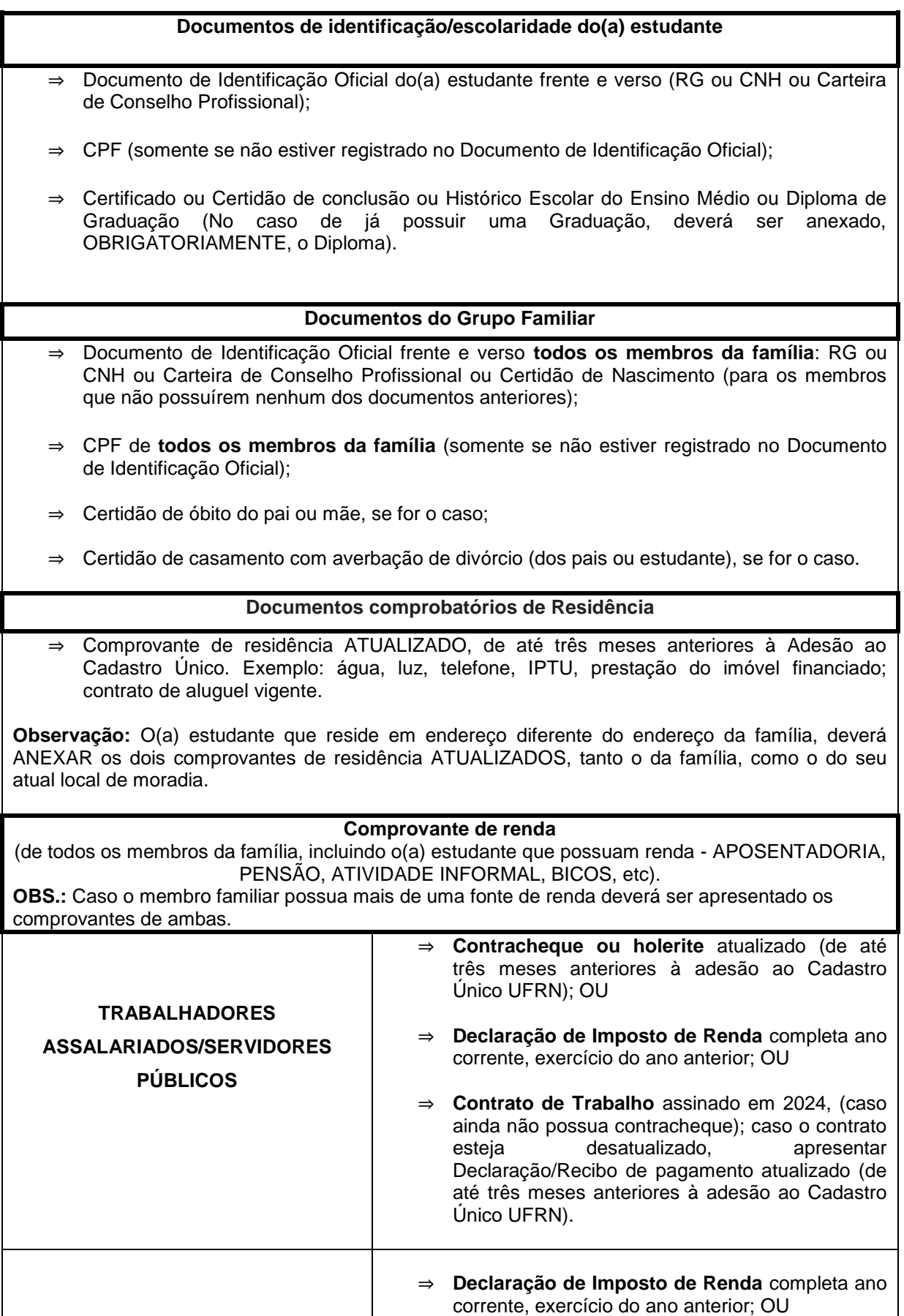

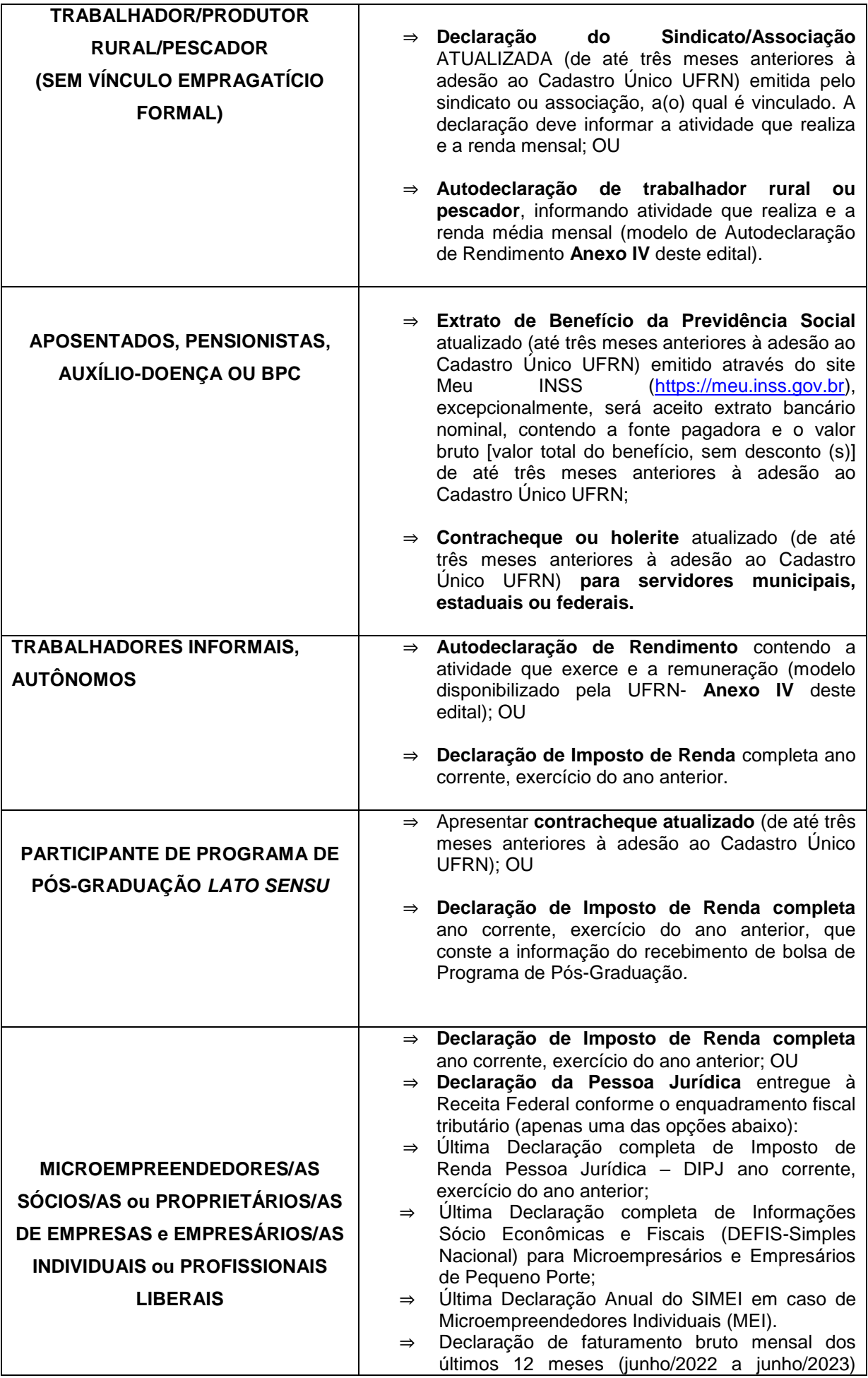

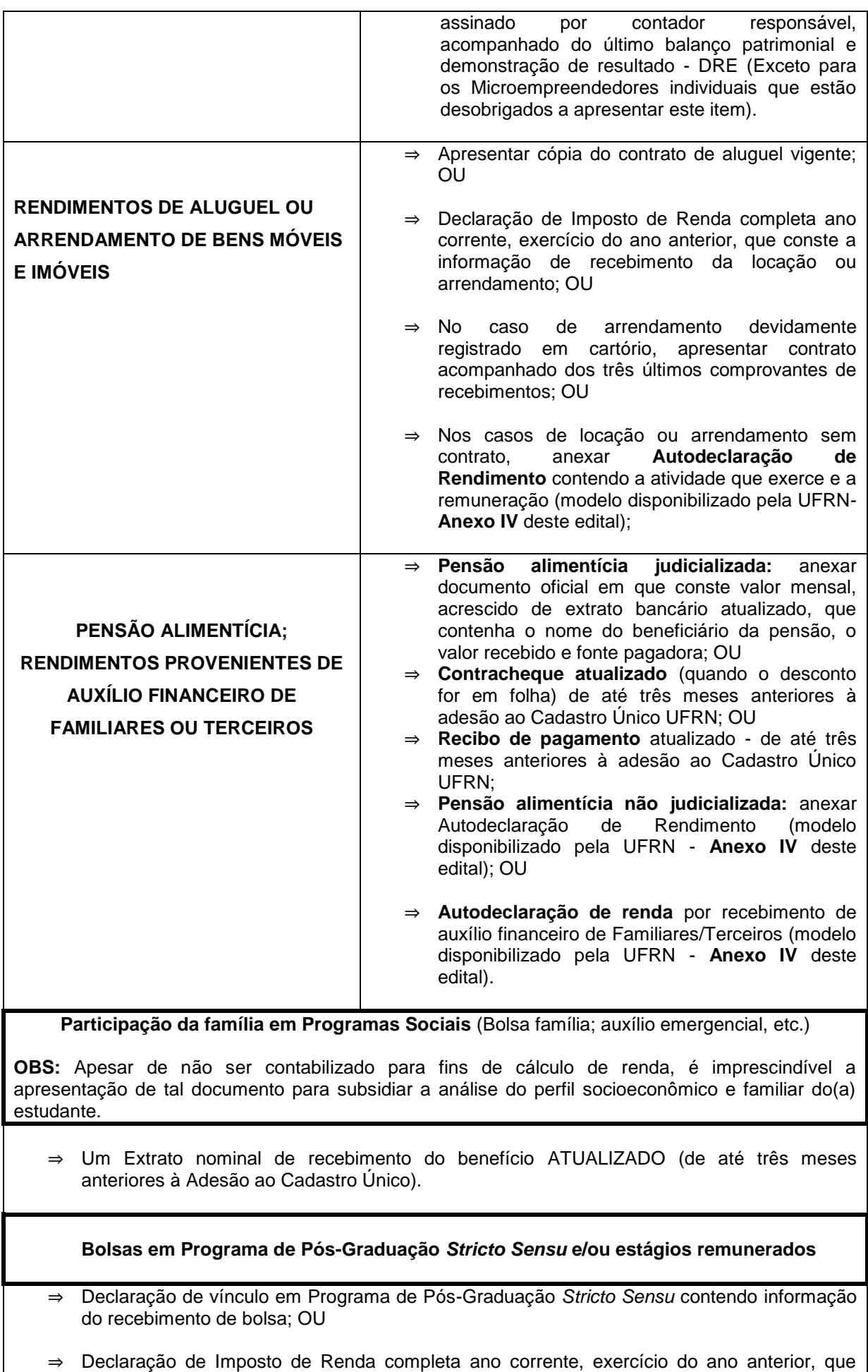

conste a informação do recebimento de bolsa de Programa de Pós-Graduação*;* OU

⇒ Contrato ou Termo de Estágio em vigência contendo informação de remuneração.

**Em caso de familiar e/ou aluno (a) com doença incapacitante ou uso contínuo de medicamentos**

- ⇒ Laudo médico com CID (Código Internacional de Doenças), quando se tratar de doença crônica ou degenerativa;
- ⇒ Comprovante de despesa com saúde, em caso de pessoas em tratamento.

## **ANEXO III - AUTODECLARAÇÃO DE RENDIMENTOS INFORMAIS**

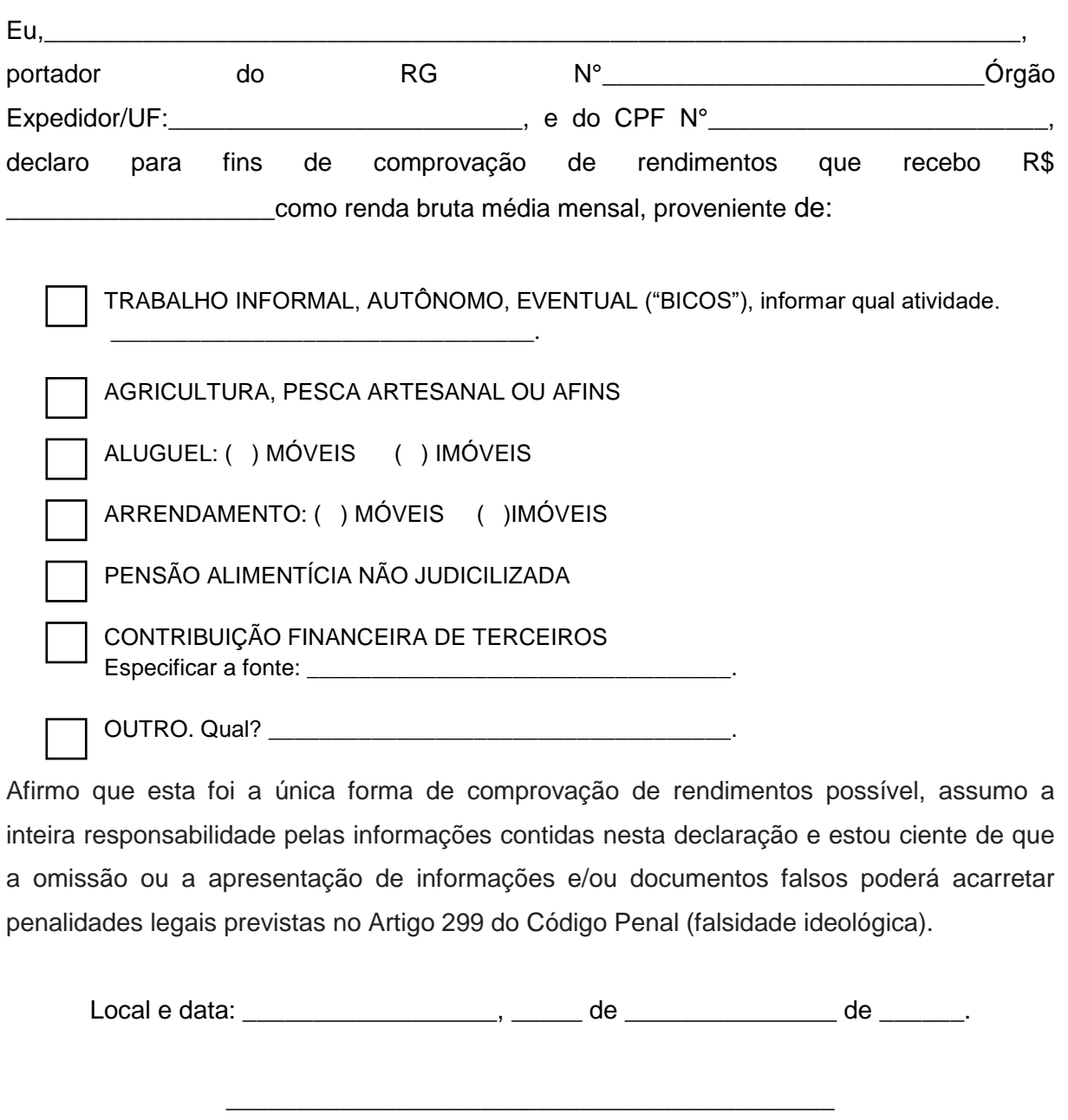

Assinatura do declarante

O(a) declarante é responsável pela veracidade das informações aqui prestadas. A falsidade nas informações acarreta penalidades administrativas e penais.